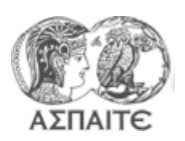

# **Τίτλος Άσκησης** Ανάπτυξη απλοϊκού αλγόριθμου για τον υπολογισμό κατανάλωσης καυσίμου συμβατικού αυτοκινήτου με χειροκίνητο κιβώτιο, κινούμενο με ταχύτητες τυπικού κύκλου πόλης

## **Βημα 1<sup>ο</sup> : Άνοιγμα "Project"**

- 1. Aντιγράψτε τον φάκελο "ΜΕΚΙΙ-190315" από την τοποθεσία "\\PC11-PC\Public\" στο "Desktop" του υπολογιστή σας.
- 2. Άνοιξτε το project "ΜΕΚΙΙ-190315\ ΜΕΚΙΙ-Project.lvproj" χρησιμοποιώντας το LabView

### **Βημα 2<sup>ο</sup> : Εξοικείωση με τις υπορουτίνες που αναπτύχθηκαν ως προηγούμενες ασκήσεις.**

#### sfoc(rpm,C-power).vi

rpm -**BSFC** bsfc  $M(Nm)$ **MAP** out of oper limits

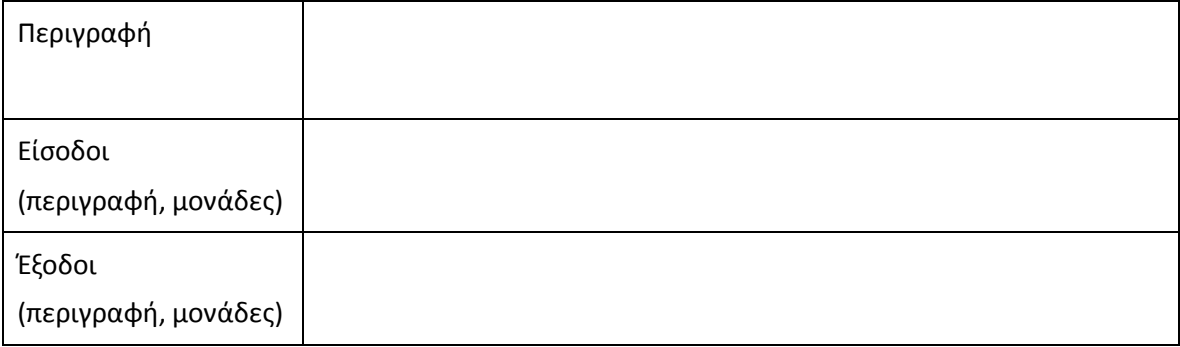

### FOC(sfoc.time.kw).vi

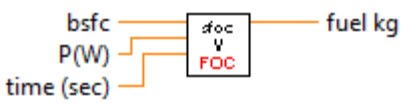

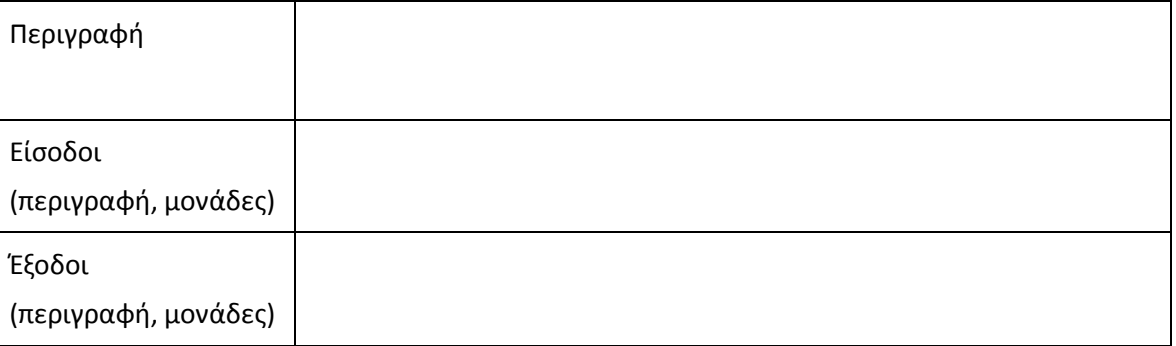

**Βημα 3<sup>ο</sup> : Ανάπτυξη υπορουτίνας για τον υπολογισμό της ροπής από την αρχική και τελική ταχύτητα, το** χρόνο της μεταβολής και την σχέση μετάδοσης.

- 1. Ανοίξτε ένα νέο "VI" και αποθηκεύστε το με το όνομα "Torque(Du)\_test.vi"
- 2. Δημιουργείστε τα control και Indicators στο front panel και οριστε του ακροδέκτες ως ακολούθως:

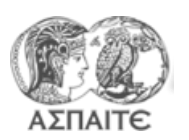

Τμήμα Εκπαιδευτικών Μηχανολόγων Μηχανικών Μηχανές Εσωτερικής Καύσης ΙΙ Εργαστηριακή Άσκηση 3

## Torque(Du).vi

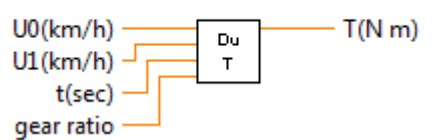

3. Σχηματίστε το block diagram ως ακολούθως:

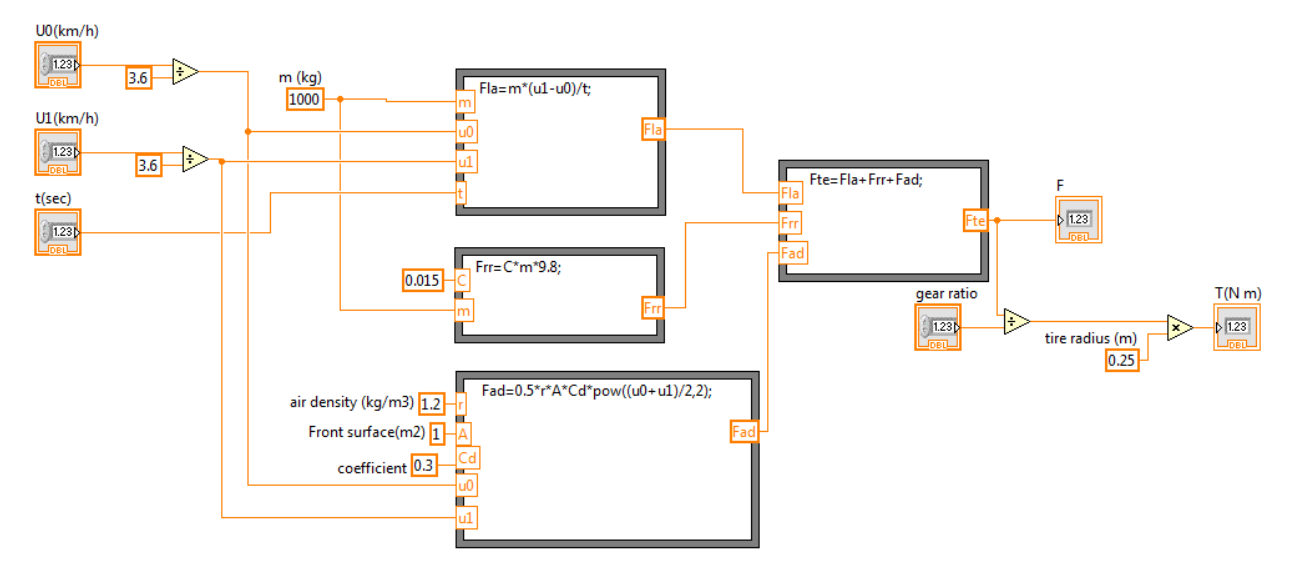

4. Αποθηκεύστε και κλείστε το VI

# **Βήμα 4<sup>ο</sup> : Ανάπτυξη υπορουτίνας για τον υπολογισμό της ισχύος από την ροπή και την ταχύτητα περιστροφής**

- 1. Ανοίξτε ένα νέο "VI" και αποθηκεύστε το με το όνομα "Power(Torque RPM)\_test.vi"
- 2. Δημιουργείστε τα control και Indicators στο front panel και οριστε του ακροδέκτες ως ακολούθως:

### Power (Torque RPM).vi

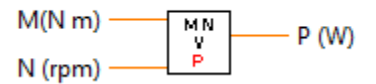

- 3. Σχηματίστε το block diagram έτσι ώστε να υπολογίζει την ισχύ σύμφωνα με την σχέση: Power (W) = Torque (N.m) x Speed (RPM) / 9.5488
- 4. Αποθηκεύστε και κλείστε το VI.

## **Βήμα 5<sup>ο</sup> : Επισκόπηση της υπορουτίνας καθορισμού της σχέσης μετάδοσης**

1. Ανοίξτε από το project explorer το vi "gear selection(range criterion).vi"

## gear selection(range criterion).vi

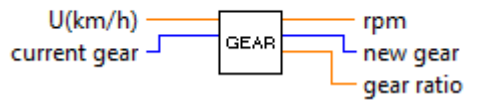

- 2. Χρησιμοποιώντας τα debugging tools και εκτελώντας αριθμητικές δοκιμές, εξερευνήστε την λειτουργία του.
- 3. Κλείσετε το χωρίς να το αποθηκεύσετε.

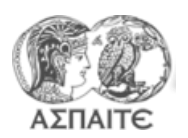

Τμήμα Εκπαιδευτικών Μηχανολόγων Μηχανικών Μηχανές Εσωτερικής Καύσης ΙΙ Εργαστηριακή Άσκηση 3

# **Βημα 6<sup>ο</sup> : Ανάπτυξη ρουτίνας για τον υπολογισμό συνολικής κατανάλωση.**

- 1. Ανοίξτε ένα νέο "VI" και αποθηκεύστε το με το όνομα "fuel estimation manual car\_test.vi"
- 2. Σχηματίστε το block diagram ως ακολούθως:

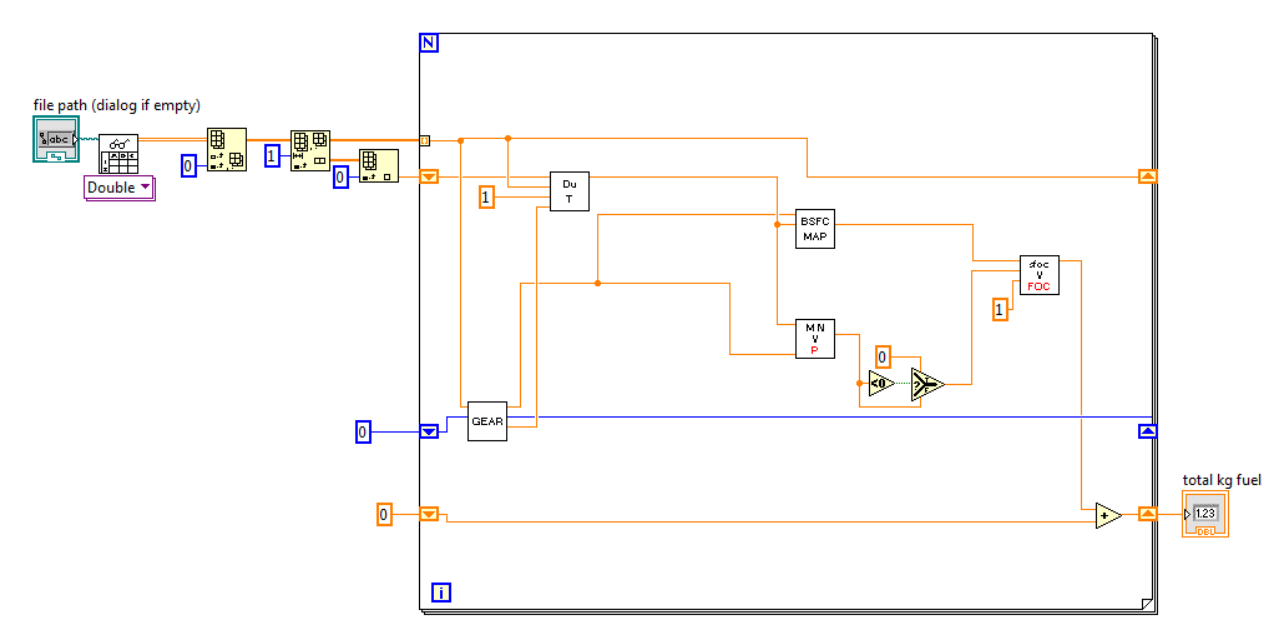

- 3. Χρησιμοποιώντας τα debugging tools και εκτελώντας αριθμητικές δοκιμές, εξερευνήστε την λειτουργία του.
- 4. Υπολογίστε την ειδική ως προς την απόσταση κατανάλωση (l/100km)
- 5. Δημιουργείστε γραφήματα

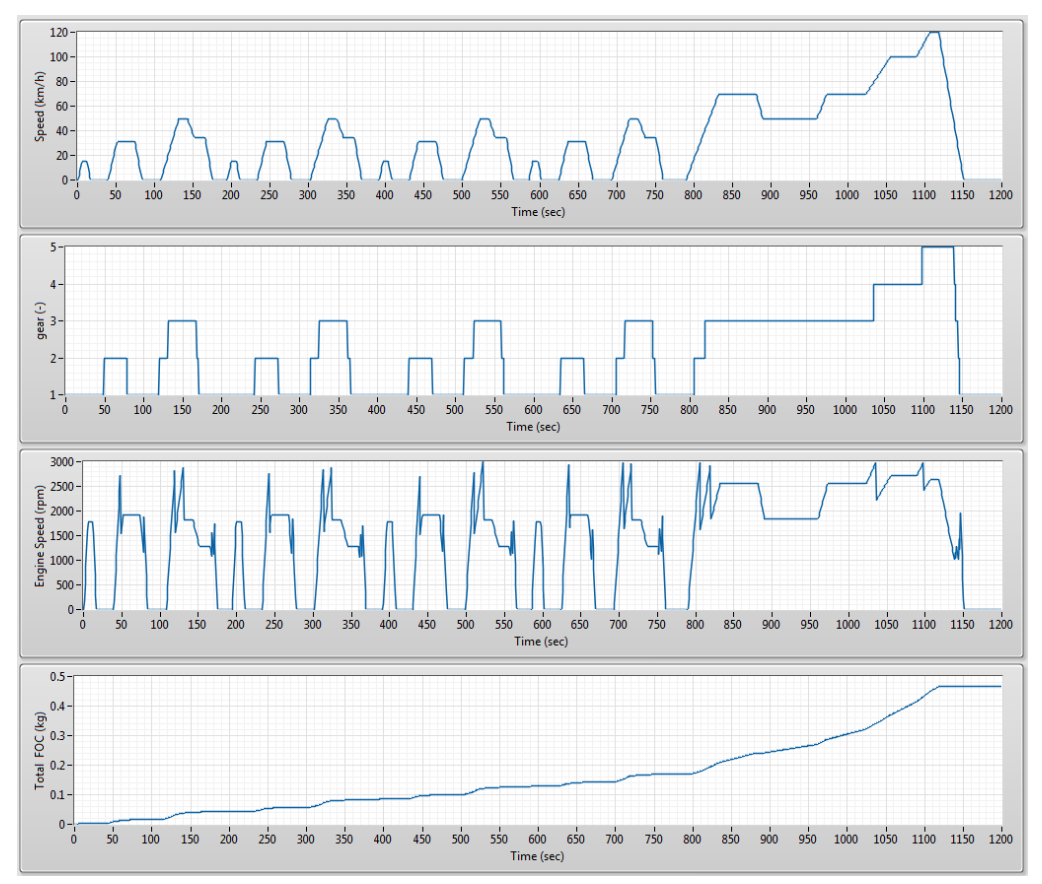